## Import a custom report

The Custom Reports Import Wizard allows you to import already defined custom reports from the IDERA Community Site. Custom reports can include any metric collected by SQL Diagnostic Manager.

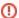

The Custom Reports Import and Export functionality applies only to reports created within SQL Diagnostic Manager. Also, you can export or import these reports only within SQL Diagnostic Manager environments.

## To import a custom report:

1. Open the Custom Reports Import Wizard by selecting the Import button from the Custom reports drop-down list.

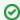

You can also access the Custom Report import wizard by clicking **Administration > Import/Export** from the navigation pane and selecting **Custom Report** in the import column.

- 2. On the Welcome to the Custom Reports Import page, click Next.
- 3. On the Select custom reports to import page, browse for custom reports' XML files to import.
- 4. If the report name is already in use but you wish to complete the import process, click Replace existing report.
- 5. If the imported custom report is valid. Click Finish to complete the import process and exit the Custom Reports Import Wizard.

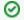

## **Export a custom report**

For instructions on exporting a custom report, see Export a custom report.

IDERA | Products | Purchase | Support | Community | Resources | About Us | Legal